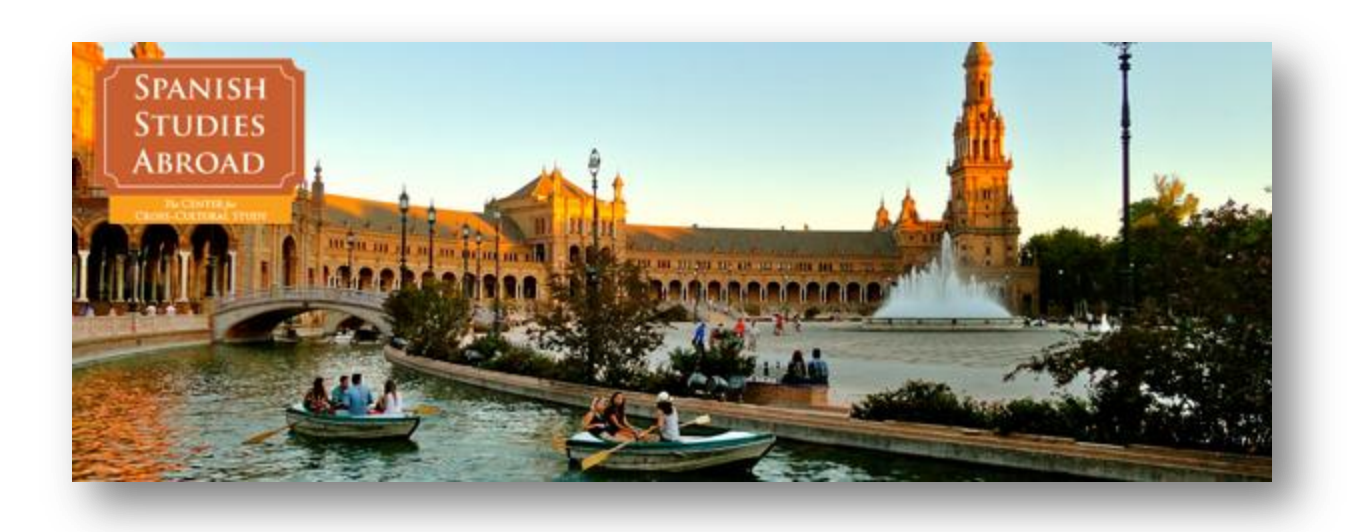

# **Spanish Studies Abroad Guide to Finding Courses by Location and Program**

This guide includes instructions on how to access courses, descriptions, and syllabi for each of our programs. To use this guide, simply locate your location in the Table of Contents to see a list of programs and directions for finding courses. Note that instructions can vary significantly across programs, so make sure you look at the program name that matches your online application.

If you cannot find a given course or syllabus after following the instructions, please contact your Spanish Studies Abroad Admissions Advisor.

# **Table of Contents**

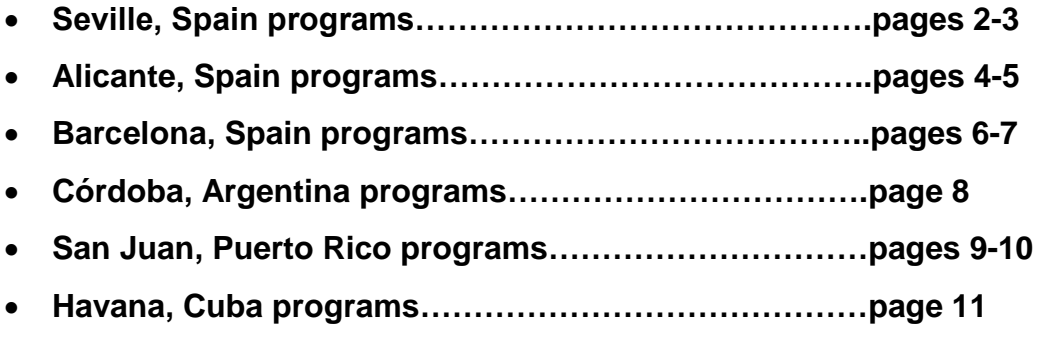

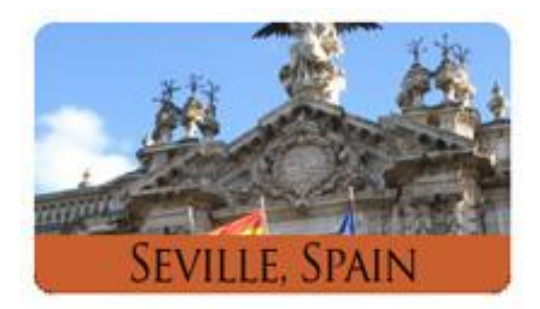

# **Seville International Studies Semester - Universidad Pablo de Olavide**

- 1. To see language courses, courses taught in English, and courses taught in Spanish, view the following link[:](http://www.upo.es/intl_EN/Programs/Hispanic_Studies/courses/index.jsp) [http://www.upo.es/intl\\_EN/Programs/Hispanic\\_Studies/courses/index.jsp](http://www.upo.es/intl_EN/Programs/Hispanic_Studies/courses/index.jsp) **Note:** Courses with a British flag icon are taught in English. Those with a Spanish flag icon are taught in Spanish.
- 2. To see a syllabus for a given course, simply click the PDF icon next to the course title.

# **Seville International Studies Semester - Universidad de Sevilla**

- 1. To see language courses, courses taught in English, and courses taught in Spanish, view the following link[:](http://www.spanishstudies.org/tl_files/files/course_guides/15%20Spr%20Usev%20Course%20list%20with%20schedule%20definitivo.pdf) [http://www.spanishstudies.org/tl\\_files/files/course\\_guides/15%20Spr%20Usev%2](http://www.spanishstudies.org/tl_files/files/course_guides/15%20Spr%20Usev%20Course%20list%20with%20schedule%20definitivo.pdf) [0Course%20list%20with%20schedule%20definitivo.pdf](http://www.spanishstudies.org/tl_files/files/course_guides/15%20Spr%20Usev%20Course%20list%20with%20schedule%20definitivo.pdf)
- 2. To see a syllabus for any course on the above list, locate the page number for the course under the column titled "SYLLABUS: PAGE #." Then go to the listed page number of the following PDF: [http://www.siff.us.es/web/archivos/documentos/2014/09/guia\\_cursos](http://www.siff.us.es/web/archivos/documentos/2014/09/guia_cursos-concertados_2014-15.pdf)[concertados\\_2014-15.pdf](http://www.siff.us.es/web/archivos/documentos/2014/09/guia_cursos-concertados_2014-15.pdf)

#### **Seville Spanish Studies Semester (including Health Sciences, Education, Business, and Media Studies)**

- 1. Go to the [Spanish Studies Abroad Course Catalog -](http://www.spanishstudies.org/seville-spain-course-catalog.html) Seville
- 2. In the gray bar at the top of the page, check or uncheck boxes to view courses for specific terms.
- 3. Click on categories and specific courses to view more information, including links to syllabi.

# **Seville Integrated Studies Semester - Universidad Pablo de Olavide**

1. To find an integrated course at UPO, you must look through the courses offered in a specific degree at the university. Start by going to the list of degrees (grados) at UPO[:](http://www.upo.es/portal/impe/web/listadoCanalGrados?channel=c1f3624d-2f47-11de-b088-3fe5a96f4a88&ambito=1ab40963-4398-11de-98a4-3fe5a96f4a88) [http://www.upo.es/portal/impe/web/listadoCanalGrados?channel=c1f3624d-2f47-](http://www.upo.es/portal/impe/web/listadoCanalGrados?channel=c1f3624d-2f47-11de-b088-3fe5a96f4a88&ambito=1ab40963-4398-11de-98a4-3fe5a96f4a88)

[11de-b088-3fe5a96f4a88&ambito=1ab40963-4398-11de-98a4-3fe5a96f4a88](http://www.upo.es/portal/impe/web/listadoCanalGrados?channel=c1f3624d-2f47-11de-b088-3fe5a96f4a88&ambito=1ab40963-4398-11de-98a4-3fe5a96f4a88)

- 2. Click on the grado (degree) for which you want to see classes.
- 3. At the bottom of the grado page, click the link called "Plan de Estudio: Grado en…"
- 4. Check the middle of the page or right hand margin for a link or section called "Guias docentes," and click on it. Then find the most recent "curso" (academic year) and select it.
- 5. A list of courses should appear. You can click them to view syllabi. Another list of "grados" (degrees) might appear first; if so, select the appropriate one and then the courses will appear.

# **Seville Integrated Studies Semester - Universidad de Sevilla**

- 1. To find an integrated course at USEV, you must look at the course offered in a specific department (facultad). Start by going to the list of departments[:](http://www.us.es/centros/propios) <http://www.us.es/centros/propios>
- 2. Select the Facultad or Escuela for which you'd like to view courses.
- 3. Scroll to the end of the page to find the section "Grados impartidos," and click the grado you want to see.
- 4. Click the "plan de estudios" link to see course offerings under Asignaturas. Click on an individual course to see its syllabus and semester offered.

# **Seville Short-term (January, May, or Summer Terms)**

- 1. Go to the [Spanish Studies Abroad Course Catalog -](http://www.spanishstudies.org/seville-spain-course-catalog.html) Seville
- 2. In the gray bar at the top of the page, check or uncheck boxes to view courses for specific terms.
- 3. Click on categories and specific courses to view more information, including links to syllabi.

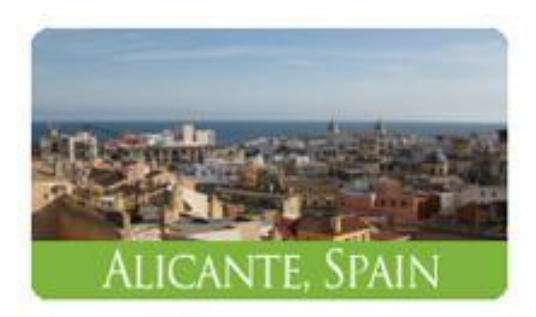

# **Alicante International Studies Semester**

- 1. To see language courses, view this link:
- 2. To see courses taught in English, follow this link: [http://web.ua.es/es/vr](http://web.ua.es/es/vr-ric/cursos-en-ingles.html)[ric/cursos-en-ingles.html](http://web.ua.es/es/vr-ric/cursos-en-ingles.html)
- 3. Select an academic area, then select a specific subject. A list of courses will appear. Click on an individual course to see more information.
- 4. Once on an individual course page, you can view a syllabus by clicking "Printable syllabus" on the left hand menu.
- 5. To see additional Business courses taught in English, follow this link[:](http://www.doeua.es/bmp/) <http://www.doeua.es/bmp/>
- 6. Click on "Contents" in the left hand menu to see the courses offered. For syllabi, click the "Complete Program Download" link on the right side of the page.

# **Alicante Spanish Studies Semester**

- 1. Go to the [Spanish Studies Abroad Course Catalog -](http://www.spanishstudies.org/alicante-spain-course-catalog.html) Alicante
- 2. On the gray bar at the top of the page, check or uncheck boxes to view courses for specific terms.
- 3. Click on categories and specific courses to view more information, including links to syllabi.

#### **Alicante Integrated Studies Semester**

- 1. To find an integrated course at Universidad de Alicante, you must look through the courses offered in a specific degree at the university. Start by going to the list of degrees at UA: [http://web.ua.es/en/undergraduate-programmes-of-the](http://web.ua.es/en/undergraduate-programmes-of-the-university-of-alicante.html)[university-of-alicante.html](http://web.ua.es/en/undergraduate-programmes-of-the-university-of-alicante.html)
- 2. Click on the degree for which you want to see classes.
- 3. Once on a degree page, click "Syllabus" on the left hand menu. You will see how the degree is structured by year, with links for the subjects offered. Click on one of subject links to see lists of courses available.
- 4. Click on an individual course to see more information. Once on a course page, click "Printable Syllabus" on the left hand menu to see a syllabus.

# **Alicante Summer Terms**

- 1. Go to the [Spanish Studies Abroad Course Catalog -](http://www.spanishstudies.org/alicante-spain-course-catalog.html) Alicante
- 2. In the gray bar at the top of the page, check or uncheck boxes to view courses for specific terms.
- 3. Click on categories and specific courses to view more information, including links to syllabi.

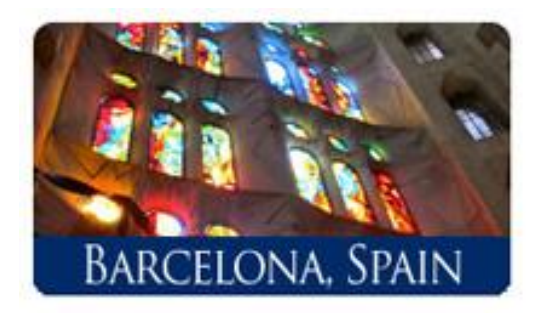

# **Program Explanations & Departments at Universitat Pompeu Fabra (UPF)**

# **Barcelona International Studies Semester**

- At least one course must be taught in English
- Select courses from these UPF departments: HESP, ESCI, Legal Studies, STEM, IBEI, ELISAVA

# **Barcelona Spanish Studies Semester**

- All courses must be taught in Spanish
- Select courses from these UPF departments: HESP, ESCI, Legal Studies

#### **Barcelona Integrated Studies Semester**

- All courses must be taught in Spanish
- At least one course must be from regular UPF offerings
- Select courses from these UPF departments: HESP, ESCI, Legal Studies, STEM, IBEI, ELISAVA, Regular UPF offerings

#### **Barcelona Summer Term**

- Courses are available in English or Spanish and can change every year
- Courses are selected from Barcelona Summer School[:](http://www.upf.edu/barcelonasummerschool/academics/upf_courses.html) [http://www.upf.edu/barcelonasummerschool/academics/upf\\_courses.html](http://www.upf.edu/barcelonasummerschool/academics/upf_courses.html)

# **How to access courses at different UPF departments**

**NOTE:** Below are directions for finding courses according to department. To locate syllabi not found on one of the below pages, enter a course title or course number in th[e](http://www.upf.edu/) [UPF website's](http://www.upf.edu/) main search bar. If you still can't find a syllabus, contact your Admissions Advisor.

[HESP](http://www.upf.edu/studyabroad/academicprograms/hesp.html) - Hispanic & European Studies

- 1. Scroll down to ACADEMIC OFFERINGS, then select a term.
- 2. Courses and descriptions will be listed on that page, each with a link to the course syllabus.

[ESCI](http://www.upf.edu/studyabroad/academicprograms/ibp.html) - Business School

- 1. Scroll down to ACADEMIC OFFERING.
- 2. Courses and corresponding syllabi will be listed on this page.

[Legal Studies](http://www.upf.edu/studyabroad/academicprograms/legalstudies.html) -

- 1. Scroll down to ACADEMIC OFFERING.
- 2. Courses and corresponding syllabi will be listed on this page.

[STEM](http://www.upf.edu/incoming/exchange/ofertaD/polytechnic.html) (Polytechnic School) -

- 1. This page gives a list of sample courses taught in English or Spanish for 2013- 14: [http://www.upf.edu/international/\\_pdf/acollida\\_13\\_14/esup.pdf](http://www.upf.edu/international/_pdf/acollida_13_14/esup.pdf)
- [IBEI](http://www.upf.edu/studyabroad/academicprograms/irp.html) International Affairs
	- 1. Scroll down to PROGRAM ELECTIVE COURSES.
	- 2. Courses and corresponding syllabi will be listed on this page.

[ELISAVA](http://www.upf.edu/studyabroad/academicprograms/ELISAVA.html) - Design

1. All degree courses are listed in middle of page.

[Regular UPF offerings](http://www.upf.edu/estudiants/en/) (integrated courses) -

- 1. Select from list of fields.
- 2. Select from list of degrees.
- 3. Click "Syllabus" link in middle of page.
	- a. This will list the plan of study and courses taught in this degree.
	- b. Somewhere on this page there may be a link to the most recent course offerings with syllabi.
	- c. If there isn't a course offering link, you can choose a title from the courses listed and search for it in the [UPF website's](http://www.upf.edu/) main search bar to find syllabi. You can search by title or the course code number that appears in front of the title.

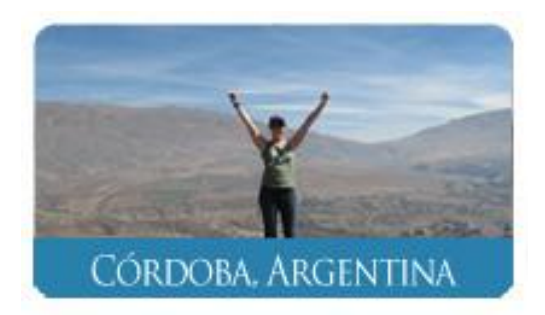

# **Córdoba Spanish Studies Semester**

- 1. Go to the [Spanish Studies Abroad Course Catalog -](http://spanishstudies.org/cordoba-argentina-course-catalog.html) Córdoba
- 2. In the gray bar at the top of the page, check or uncheck boxes to view courses for specific terms.
- 3. Click on categories and specific courses to view more information, including links to syllabi.

# **Córdoba Integrated Studies Semester**

- 1. To find an integrated course at UNC, you must look through the courses offered in a specific degree at the university. Start by going to the list of degrees at UNC[:](http://www.unc.edu.ar/estudios/carreras/grado) <http://www.unc.edu.ar/estudios/carreras/grado>
- 2. On this page, all the different schools (Facultades) and corresponding majors are listed. Click the major for which you want to see courses.
- 3. Once on a page for an individual major, there will be a list of all the courses that belong to that major.
- 4. Once you identify a course that interests you, you can get a syllabus by contacting your Admissions Advisor.

#### NOTES ON FACULTADES AT UNC:

- The **most accessible** facultades are: Lenguas, Ciencias Economicas, Derecho
- The l**east recommended** facultades are: Filosofia y Humanidades, Psicologia, Artes
- Students have restricted access to courses at la Facultad de Astronomía, Matemática y Física pending review of their transcript by the Coordinador Academico.

# **Córdoba Summer Term**

- 1. Go to the [Spanish Studies Abroad Course Catalog -](http://spanishstudies.org/cordoba-argentina-course-catalog.html) Córdoba
- 2. In the gray bar at the top of the page, check or uncheck boxes to view courses for specific terms.
- 3. Click on categories and specific courses to view more information, including links to syllabi.

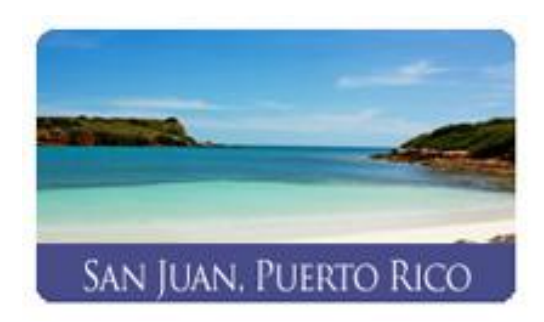

# **San Juan International Studies Semester**

- 1. Go to the [Spanish Studies Abroad Course Catalog -](http://www.spanishstudies.org/san-juan-puerto-rico-course-catalog.html) San Juan
- 2. On the gray bar at the top of the page, check or uncheck boxes to view courses for specific terms.
- 3. Click on categories and specific courses to view more information, including links to syllabi.

NOTE: Course numbers ending in E are taught in English.

# **San Juan Integrated Studies Semester**

- 1. To find an integrated course at Universidad del Sagrado Corazon, start by going to the following link: [http://www.sagrado.edu/programa\\_clases.htm](http://www.sagrado.edu/programa_clases.htm)
- 2. Under "Programa subgraduado", click your desired semester to see a PDF of the courses offered. (Agosto=Fall, Enero=Spring)
- 3. The 2nd page of the PDF will contain a list of links for each academic area (Asignatura). Click one of the links to see courses offered in that subject.
- 4. If you need a syllabus for a specific course, contact your Admissions Advisor.

# **San Juan Summer Terms**

- A. If you have **beginner-intermediate Spanish** (1-4 semesters of college Spanish, some high school Spanish, or equivalent), follow these steps:
	- 1. Go to the [Spanish Studies Abroad Course Catalog -](http://www.spanishstudies.org/san-juan-puerto-rico-course-catalog.html) San Juan
	- 2. On the gray bar at the top of the page, check or uncheck boxes to view courses for specific terms.
	- 3. Click on categories and specific courses to view more information, including links to syllabi.
- B. If you have **advanced Spanish** (1 semester of advanced college Spanish or equivalent), follow these steps:
	- 1. Go to the [USC Summer Studies](http://www.sagrado.edu/verano.htm) page to see integrated courses at USC.
- 2. Click the "Summer Courses Description" link to see courses offered and descriptions. Note that courses marked (June) are Term 1 courses, while those marked (July) are in Term 2.
- 3. For the internship, service learning, or independent research courses, go to the [Spanish Studies Abroad Course Catalog -](http://www.spanishstudies.org/san-juan-puerto-rico-course-catalog.html) San Juan.

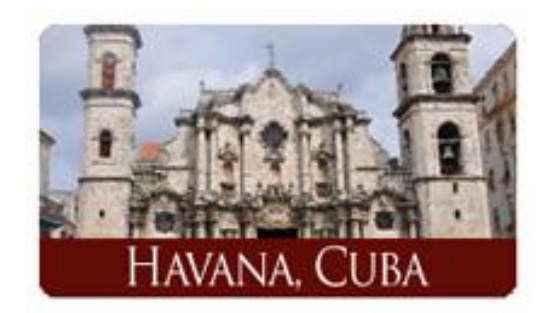

# **Havana Spanish Studies Semester**

- 1. Go to the [Spanish Studies Abroad Course Catalog -](http://www.spanishstudies.org/havana-cuba-course-catalog.html) Havana
- 2. On the gray bar at the top of the page, check or uncheck boxes to view courses for specific terms.
- 3. Click on categories and specific courses to view more information, including links to syllabi.

NOTE: The "Integrated Courses" category is for the Integrated Studies program

only.

# **Havana Integrated Studies Semester**

- 1. To find an integrated course at Universidad de la Habana, go to the [Spanish](http://www.spanishstudies.org/havana-cuba-course-catalog.html)  [Studies Abroad Course Catalog -](http://www.spanishstudies.org/havana-cuba-course-catalog.html) Havana.
- 2. On the gray bar at the top of the page, check or uncheck boxes to view courses for your specific term.
- 3. Click on the "Integrated Courses" category to see a selection of UH courses and syllabi.

**NOTE**: The courses listed on the above link are a sample of the integrated courses that may be available. UH does not finalize course options until a few weeks prior to the start of the semester.

#### **Havana Summer Term**

- 1. Go to the [Spanish Studies Abroad Course Catalog -](http://www.spanishstudies.org/havana-cuba-course-catalog.html) Havana
- 2. On the gray bar at the top of the page, check or uncheck boxes to view courses for specific terms.
- 3. Click on categories and specific courses to view more information, including links to syllabi.